### Krótki Instruktaż:

# **SYSTEM ZAMAWIANIA POSIŁKÓW "ZAMOWPOSILEK.PL".**

### **Rejestracja na stronie internetowej***: [www.zamowposilek.pl](http://www.zamowposilek.pl/)*

Kilka kroków jak się zarejestrować: 1) Zarejestruj się (krok 1 z 2)

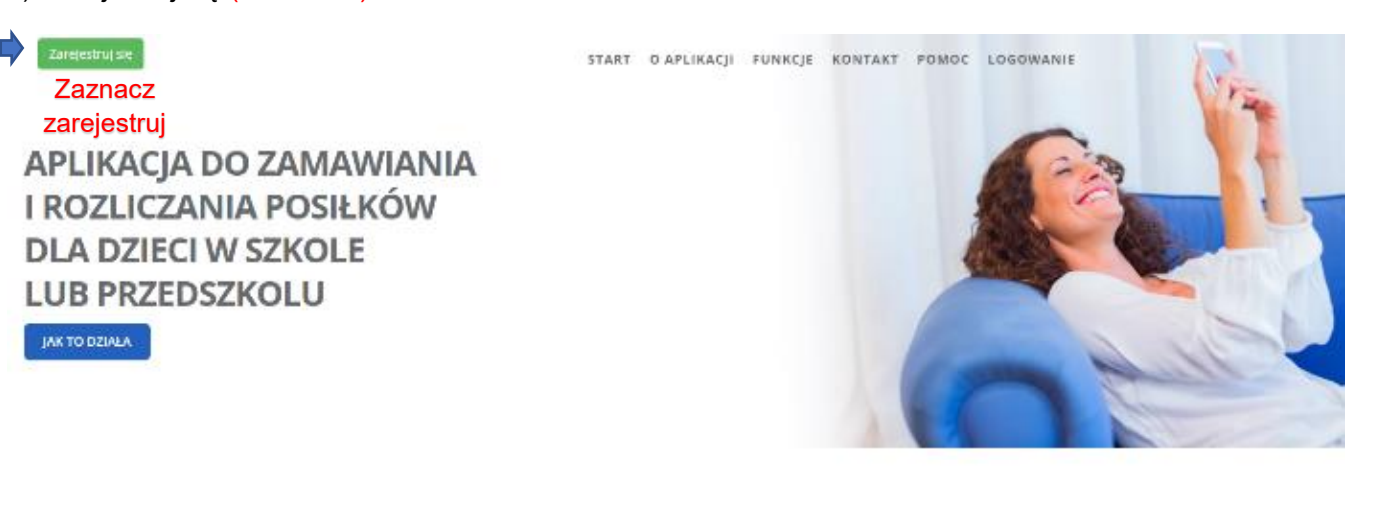

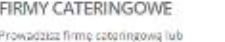

za mujesz się płatnościami, zamów enjami? Tracisz czas na windykację opłat za posibiti. reklamaget

Wiecej »

RODZICE Zamawiasz posiłki dla swojego dziecka? zamawiasz posier dra swojego dzieckie<br>Zdarzyło się Tobię nie odwełać zamówiania<br>gdy ozierko zachonowało Loieniądze<br>przepisóły?

#### PLACÓWKI OŚWIATOWE

Rodiczasz się z rodzicam za posiłó w Real states sign reducements possible with the subset of the disk of the disk of the states of the states of the states of the states of the property of the property of the states of the states of the property of the stat Wiecej -

### PROWADZĄCY STOŁÓWKĘ

 $W[\text{qce}]$ 

Lubicz gotować dla dzioci ale dužo czasu

Wiecej »

## Firmy cateringowe

Providetaz firmę cateringową lub zajmujesz się pistneściami, zamówieniami? Tracisz czas na windykację opiat za posiłił i reklamacje?

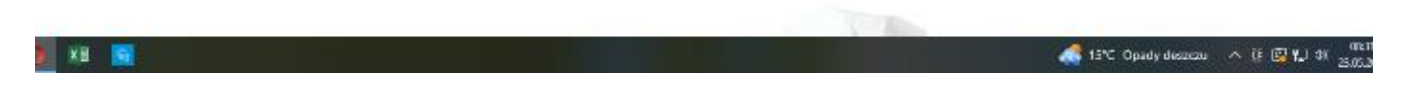

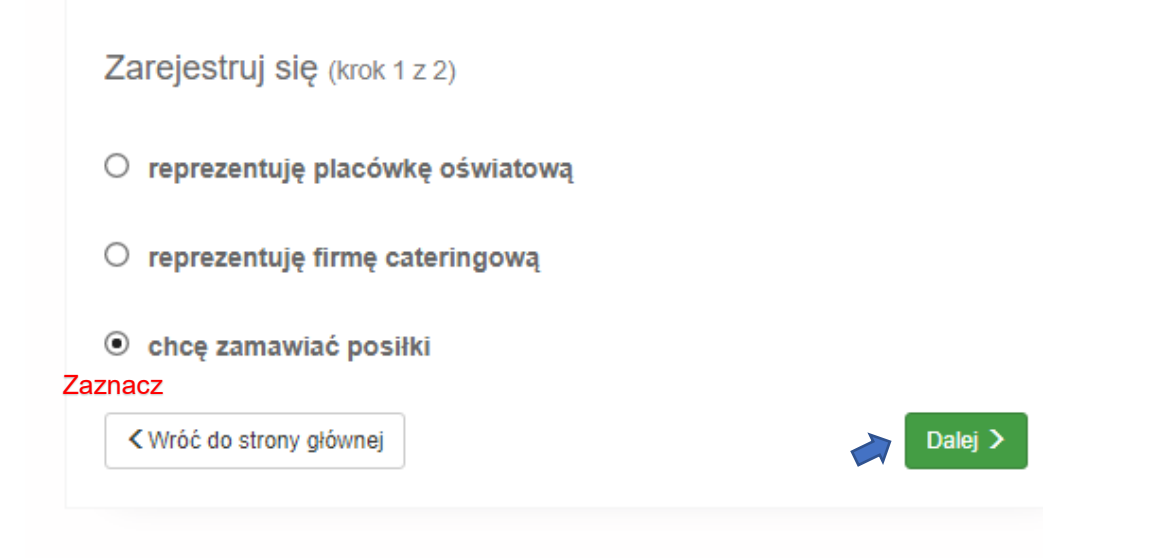

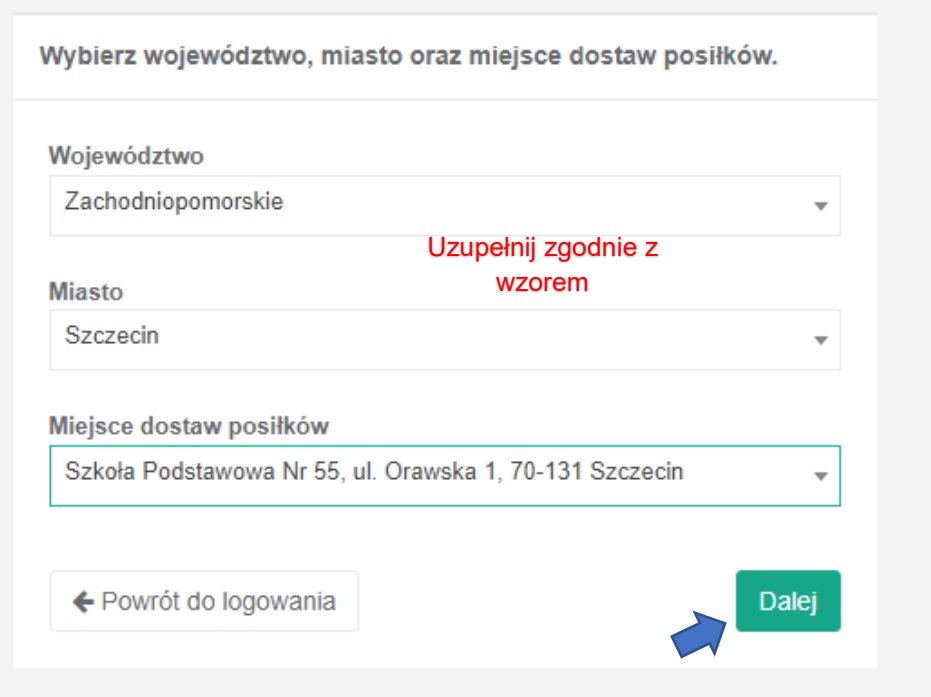

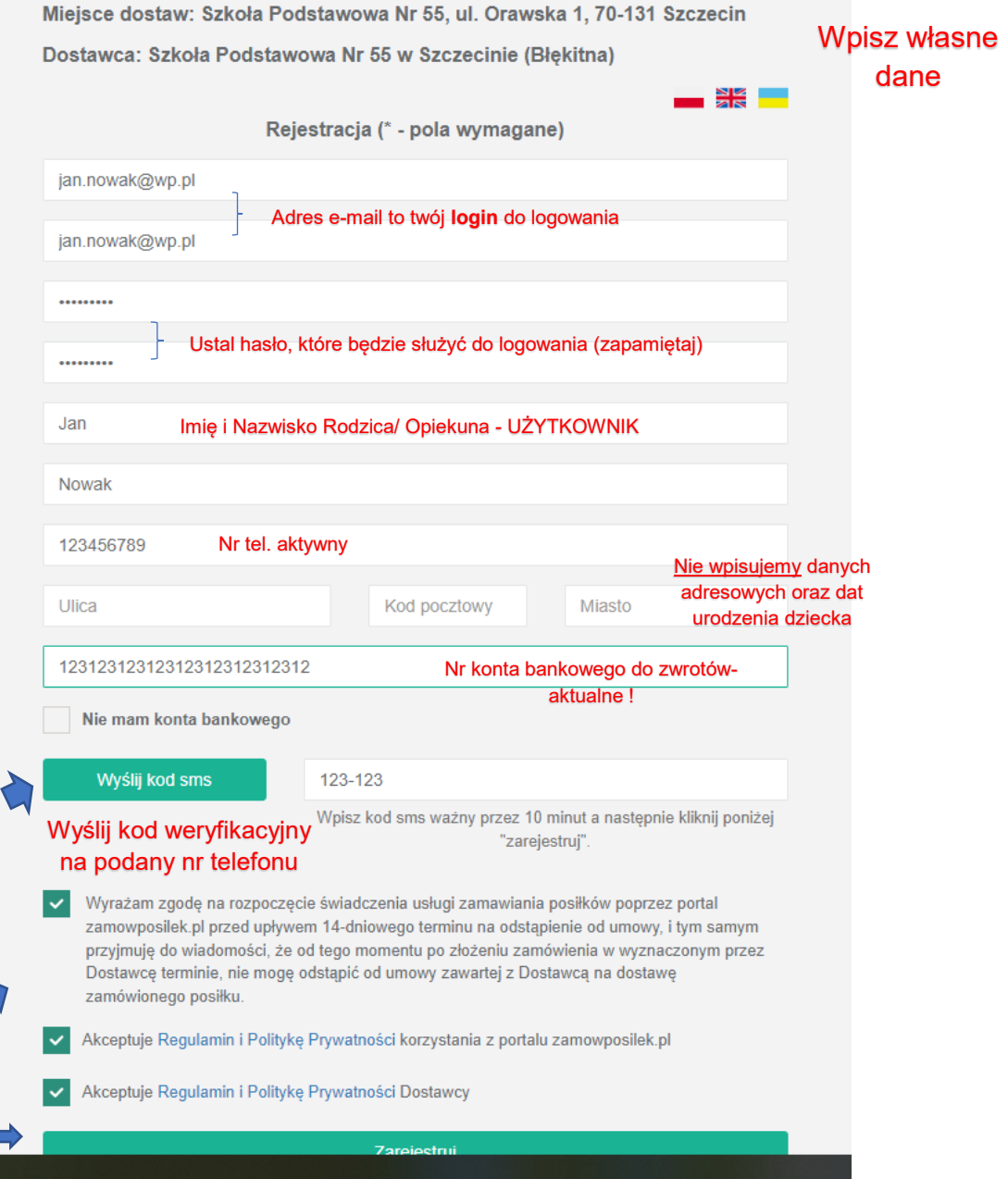

2) (krok 2 z 2) **Podaj dane dziecka**, które będzie odbierać zamówione posiłki.

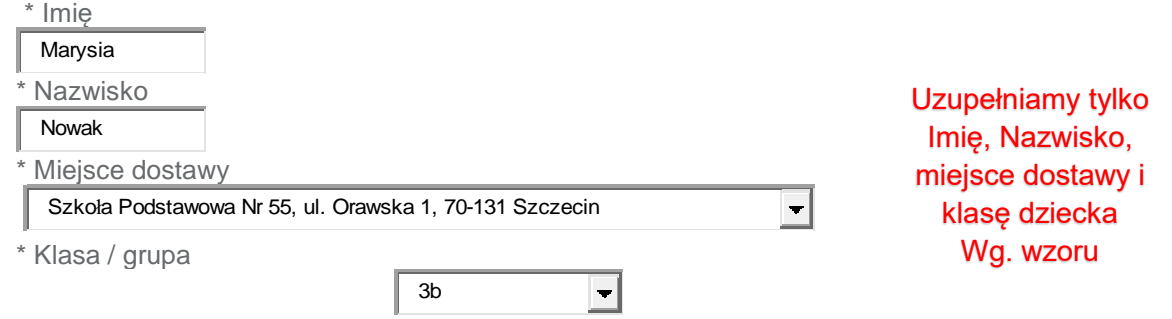

W przypadku więcej niż jedno dziecko należy kliknąć dalej i podać dane kolejnego dziecka, które będzie korzystało z obiadów.  $\sum$ 

Dziękujemy za pomyślną rejestrację.

Kolejny krok Udać się do Intendenta po odbiór breloczka.

### Kilka kroków jak płacić i zamawiać posiłki:

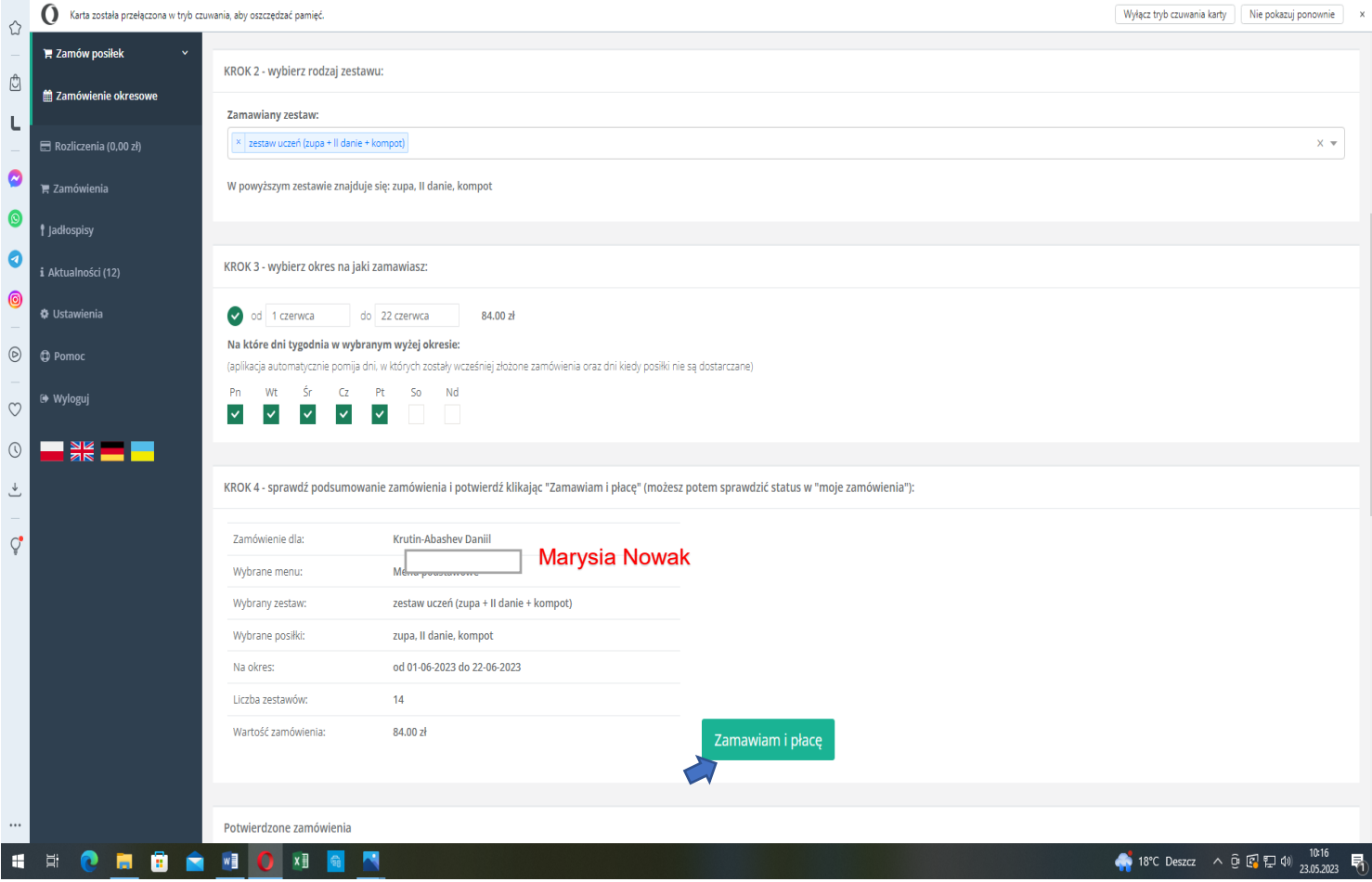

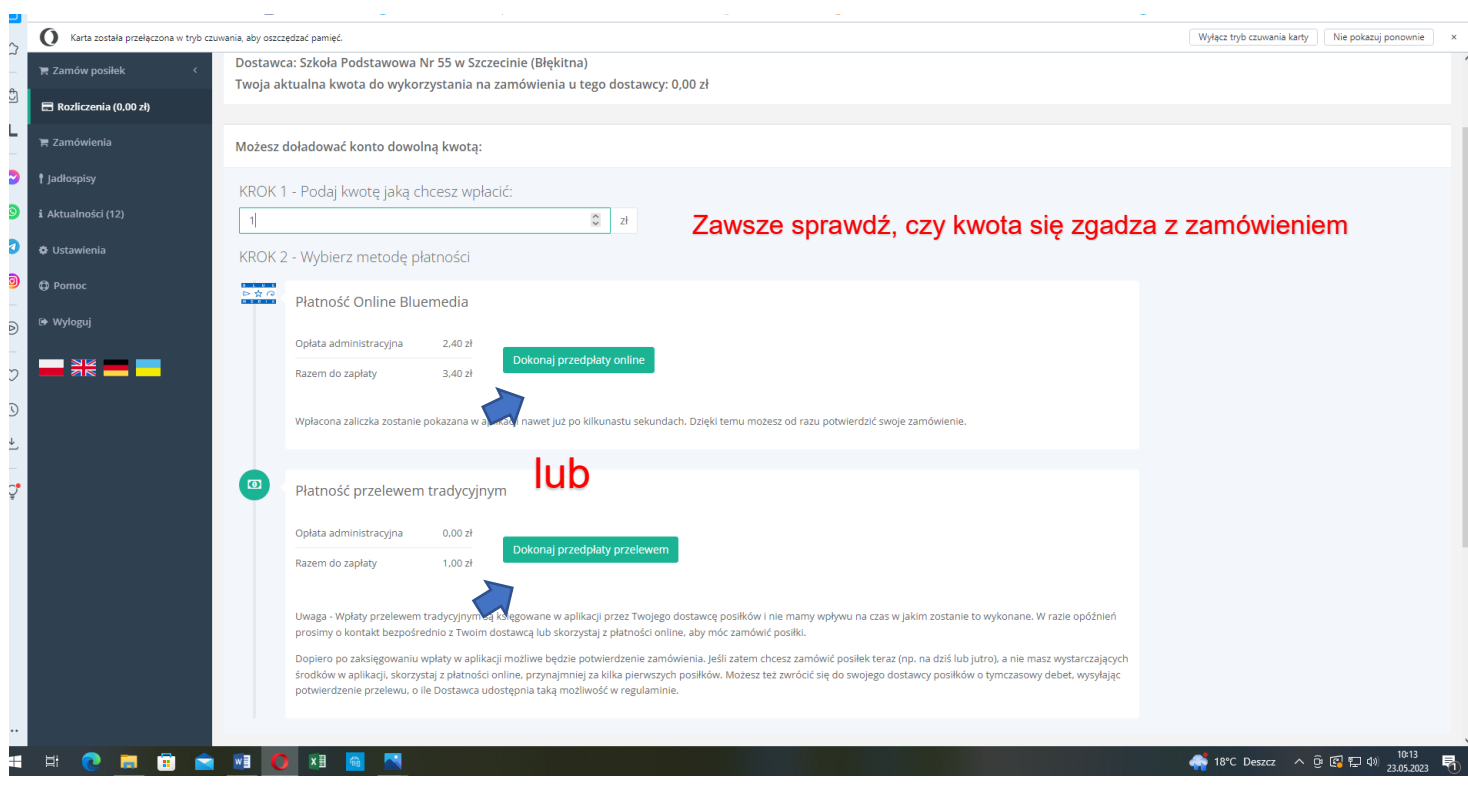

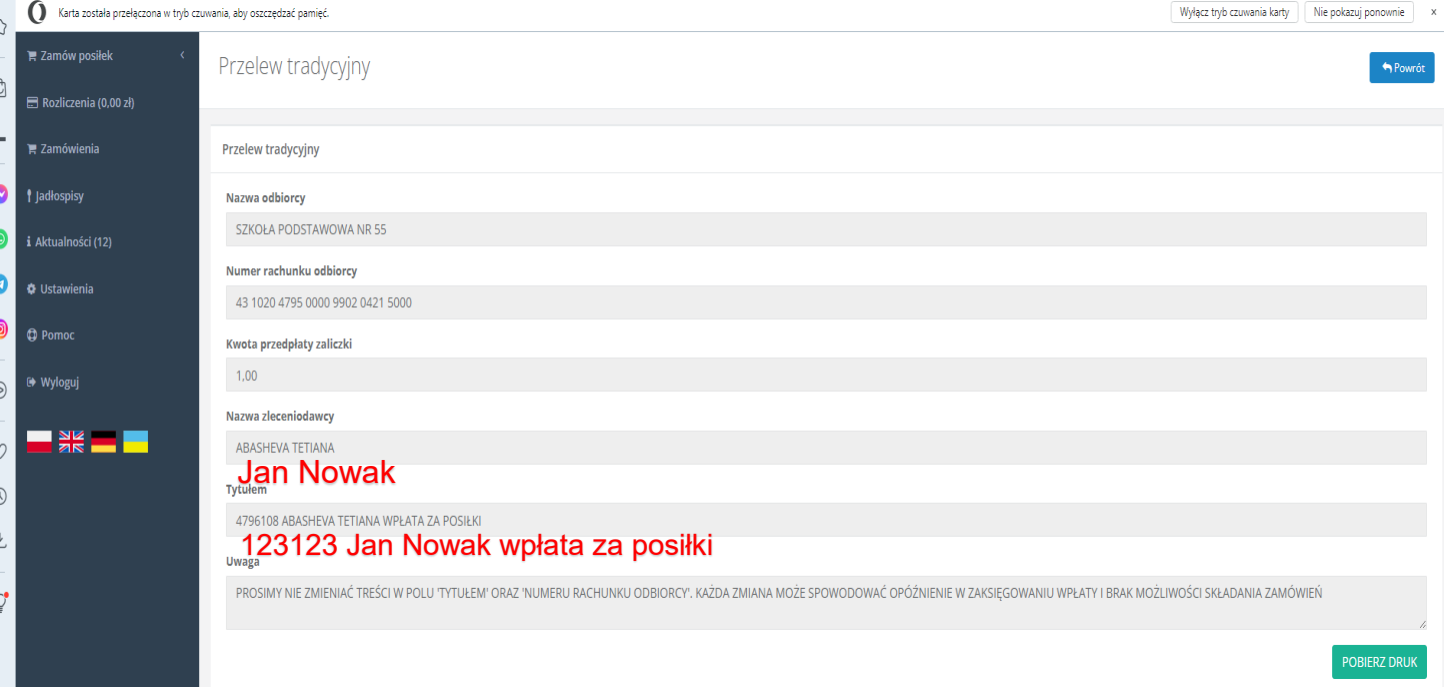

System działa na zasadzie przedpłat, to znaczy, aby móc zamówić obiad należy najpierw dokonać wpłaty, a po jej zaksięgowaniu w aplikacji złożyć zamówienie (wybrać obiady na cały miesiąc). Sama wpłata nie oznacza zamówienia.

### W aplikacji funkcjonuje **ZAMAWIANIE MIESIĘCZNE DO 4 DNI ROBOCZYCH PRZED KOŃCEM MIESIĄCA- NA KOLEJNY MIESIĄC Z GÓRY**.

**Zamówienie i anulowanie obiadów** jest możliwe do **godz. 9:00 w dniu poprzedzającym wydanie posiłku.**  Wyjątkiem jest **poniedziałek -** anulowanie zamówionego posiłku jest możliwe **do godz. 9:00 w piątek.**

Po zarejestrowaniu mogą Państwo korzystać z **aplikacji mobilnej na telefon**, jednak zachęcam pozostać przy wersji komputerowej.

Apka na telefon:

w telefonie z systemem Android (Samsung, LG, HTC, Huawei i inne) należy wejść w "Sklep Play" (Google Play), w telefonie firmy iPhone należy wejść w sklep "App Store".

następnie wyszukać "zamowposilek.pl" z ikonką

kliknąć "zainstaluj" i "otwórz"

- pozostaje już tylko zalogowanie się – login to podany przy rejestracji email, a hasło jest to samo jakie nadano przy pierwszym logowaniu

W przypadku problemów z rejestracją lub samą aplikacją prosimy o kontakt z Biurem Obsługi Klienta przez naszą stronę www.zamowposilek.pl lub po udanym zalogowaniu przez zakładkę "Pomoc > Wyślij wiadomość". W "Pomocy" znajdą Państwo również aktualną instrukcję obsługi aplikacji.